## **Vegleiðing til telefonrokningaeftirlit:**

Tá ið tit á "portalinum" trýsta á leinkjuna "Leiðslukunningarskipanin" (næstovast til vinstru), so ímyndi eg mær, at tykkara skermur sær soleiðis út:

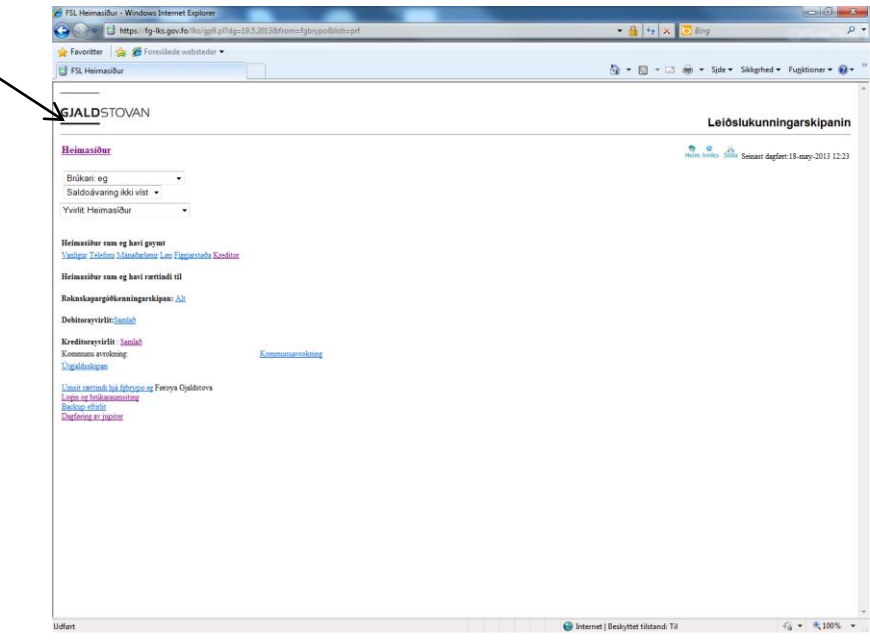

Trýst á "Gjaldstovu-ikonið":

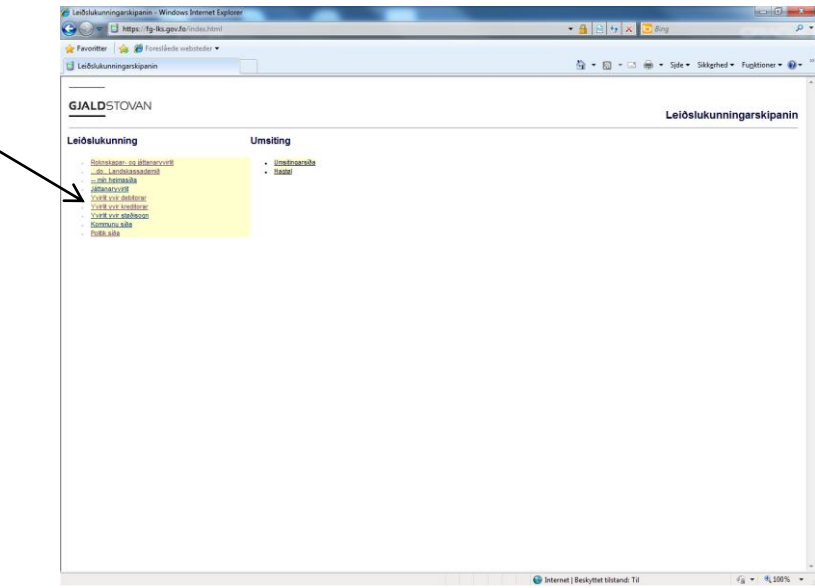

Trýst á "yvirlit yvir kreditorar":

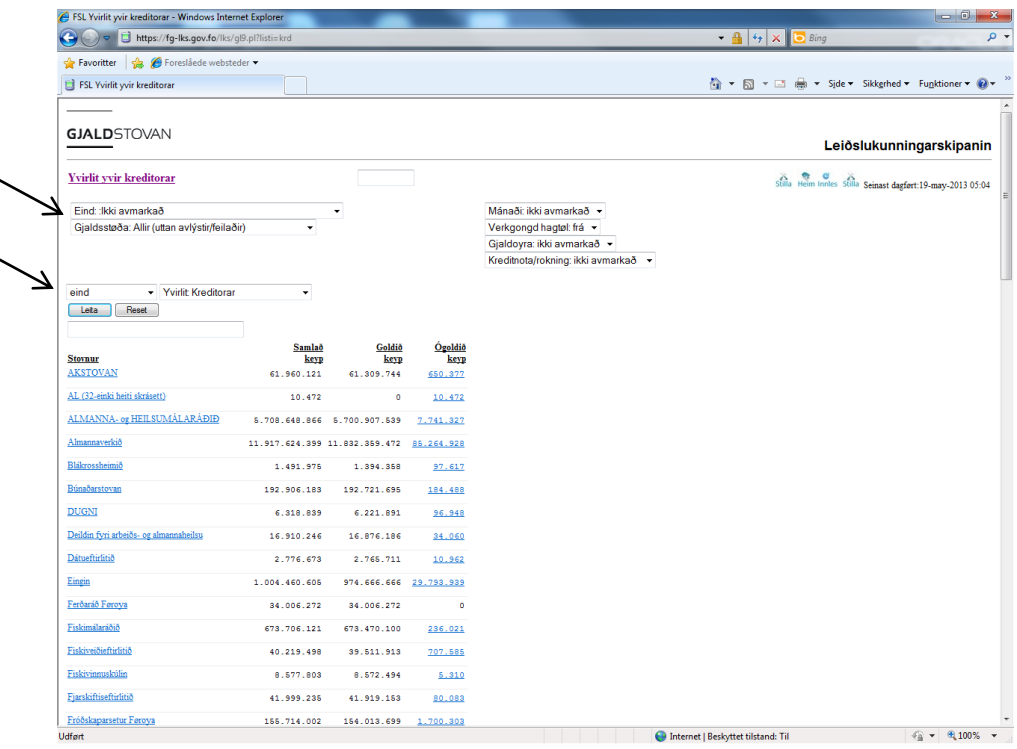

Broyt "Eind: ikki avmarkað" til t.d.: "Eind: SH Studentaskúlin og HF-skeiðið í Eysturoy

Broyt eisini "eind" til "einkultrokningar":

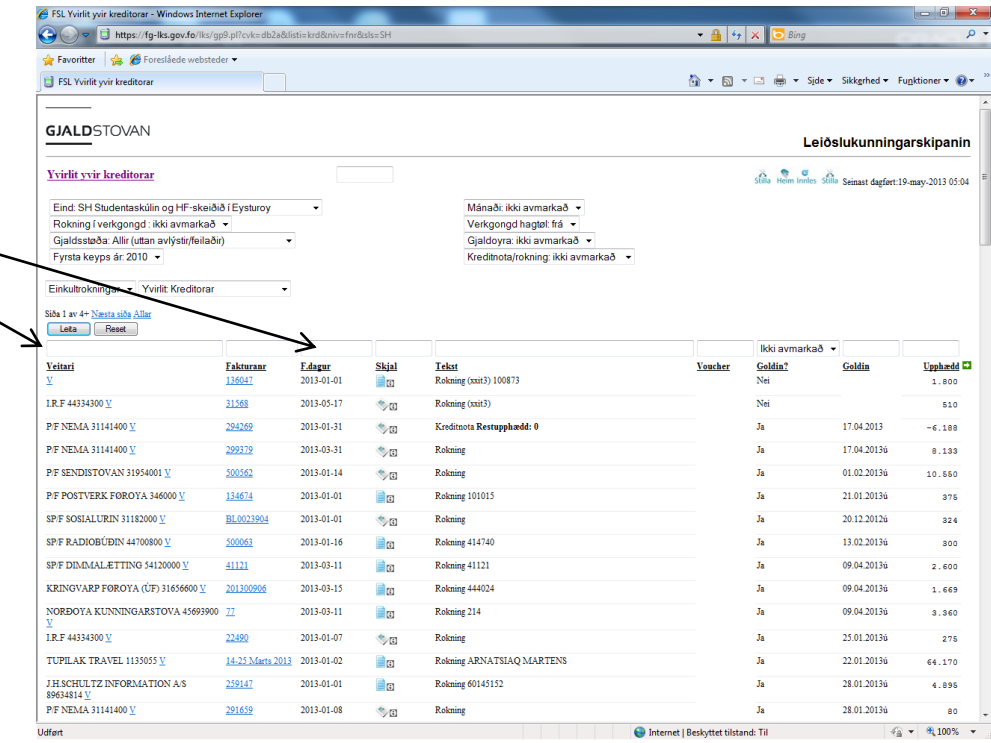

Skriva "FT Sam" í teigin beint yvir "Veitari".

Skriva "2013-03-31" í teigin "F.dagur" (fakturadagur). Trýst á "Enter".

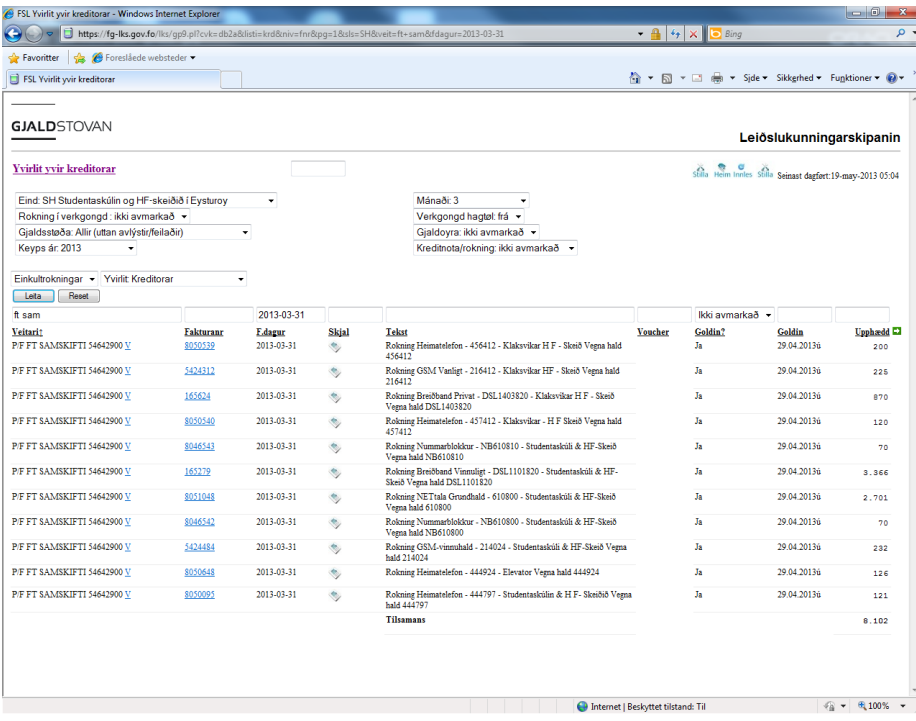

Formatið er "ár-mánaði-dagur". So næsta verður "2013-04-30", og umleið 10/5 skuldu tit kunna farið inn og funnið yvirlitið fyri apríl 2013.

--

Trýst á "bláu ikon" (einstaku rokningina):

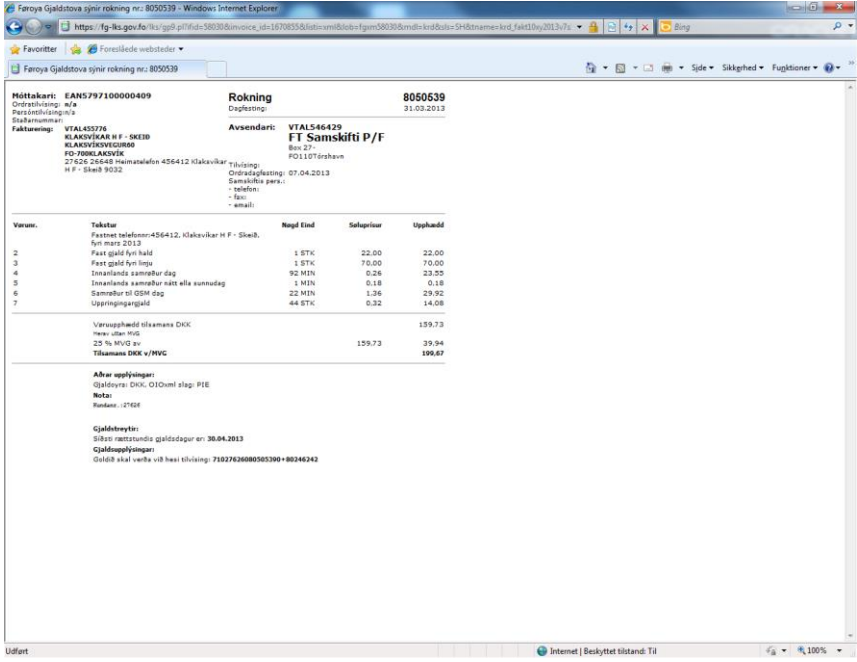

Um nakað er galið við hesi rokning, so ber til fram til í øllum førum 25. Í einum mánað at biðja okkum um at seta "hold" á eina rokning (halda gjaldinum aftur). Sum so kann bíða, til kreditnota er komin e.l.